## 2 Finish Windows setup

Concluir a configuração do Windows Finalizați configurarea Windows Dokončajte namestitev sistema Windows Windows kurulumunu tamamlayın

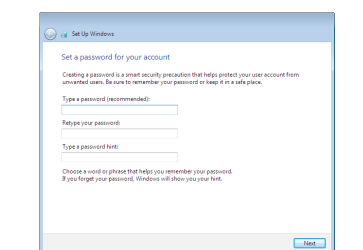

Para mais informações | Pentru informații suplimentare Za več informacij | Daha fazla bilgi için

#### For more information

#### Connect the power adapter and 1 press the power button

Ligar o adaptador de alimentação e premir o botão de energia Conectaţi adaptorul de alimentare şi apăsaţi pe butonul de alimentare Priključite napajalnik in pritisnite gumb za vklop/izklop Güç adaptörünü takıp güç düğmesine basın

# $\triangle$  $\left(\widehat{\text{DOL}}\right)$

Guia de iniciação rápida Priročnik za hitri zagon Hızlı Başlangıç Kılavuzu

#### Set up password for Windows

Como configurar a palavra-passe para o Windows Configurați o parolă pentru Windows Določite geslo za Windows Windows için parola belirleyin

(a) Set Up Windows

Help protect vour computer and improve Windows automatically

Install important updates only<br>Only install security updates and other important updates for Windows.

Ask me later<br>Until you decide, your computer might be vulnerable to security threats.

Learn more about each option<br>When you use recommended settings or install updates only, some information is sent to<br>Microsoft. The intermation is not used to identify you or contact you. To turn off these settings<br>later, s

Use recommended settings<br>the state in recommended spatial shape make internet browsing rafer, che<br>color for columns to makings, and help Microsoft innance Windows

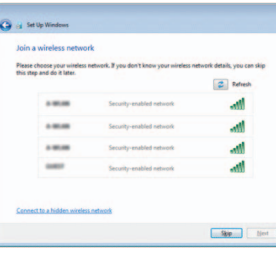

- **NOTE:** If you are connecting to a secured wireless network, enter the password for the wireless network access when prompted.
- **NOTA:** Se estiver a estabelecer ligação a uma rede sem fios protegida, quando for solicitado, digite a palavra-passe de acesso à rede sem fios.
- $Z$  NOTĂ: Dacă vă conectați la o rețea wireless securizată, introduceți parola pentru acces la rețeaua wireless când vi se solicită.
- **OPOMBA:** Če se povezujete v zaščiteno brezžično omrežje, ob pozivu vnesite geslo za dostop do brezžičnega omrežja.
- NOT: Güvenli bir kablosuz ağa bağlanıyorsanız, sorulduğunda kablosuz ağ erişimi parolasını girin.

#### To learn about the features and advanced options available on your computer, click Start → All Programs→ Dell Help Documentation.

#### Connect to your network

Estabelecer ligação à rede Conectați-vă la rețea Povežite računalnik z omrežjem Ağınıza bağlanın

Če želite izvedeti več o lastnostih in naprednih možnostih, ki so na voljo na vašem računalniku, kliknite **Start ↔→ Vsi programi→ Dokumentacija za pomoč Dell**. Bilgisayarınızdaki özellikler ve gelişmiş seçenekler hakkında bilgi almak için **Başlat ↔**→ Tüm Programlar→ Dell Yardım Belgeleri bölümüne gidin.

Protect your computer Proteja o computador Protejați-vă computerul Zaščitite svoj računalnik Bilgisayarınızı koruyun

Para saber mais sobre as funcionalidades e opções avançadas disponíveis no seu computador, clique em Ini**ciar ↔ Todos os Programas**→ Dell Help Documentation. Pentru a afla mai multe despre caracteristicile şi opţiunile avansate disponibile pentru computerul dvs., faceți clic pe **Start (→ → Toate programele →** Documentaţie de ajutor Dell .

#### Product support and manuals

Suporte de produtos e manuais Manuale și asistență pentru produse Podpora in navodila za izdelek Ürün desteği ve kılavuzlar

dell.com/support dell.com/support/manuals

Contact Dell

dell.com/support/windows Contactar a Dell | Contactați Dell

#### Stik z družbo Dell | Dell'e başvurun Regulatory and safety

dell.com/contactdell

Regulamentos e segurança | Reglementări și siguranță

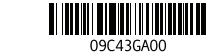

Zakonski predpisi in varnost | Mevzuat ve güvenlik

dell.com/regulatory\_compliance

#### Regulatory model

Modelo regulamentar | Model de reglementare Regulatorni model | Yasal model numarası

P51F

#### Regulatory type

Tipo regulamentar | Tip de reglementare Regulatorni vrsta | Yasal tür

P51F005

Computer model

Modelo do computador | Modelul computerului Model računalnika | Bilgisayar modeli

Inspiron 15-5552

# Quick Start Guide

(DELL)

# Inspiron 15 5000 Series

#### Features

Funcionalidades | Caracteristici | Funkcije | Özellikler

#### 1. Mikrofon

- 2. Lučka stanja kamere
- 3. Kamera
- 4. Vrata za napajalnik
- 5. Vrata HDMI
- 6. Vrata USB 3.0
- 7. Bralnik predstavnostnih kartic
- 8. Lučka stanja napajanja in baterije/ lučka dejavnosti trdega diska
- 9. Območje za levi klik
- 10. Območje za desni klik

11. Vrata za slušalke 12. Vrata USB 2.0 (2) 13. Optični pogon 14. Reža za varnostni kabel 15. Gumb za vklop/izklop

17. Regulativna oznaka (v ležišču za baterijo) 18. Servisna oznaka

16. Baterija

17. Yasal etiket (pil yuvasında)

- 1. Microphone
- 2. Camera-status light
- 3. Camera
- 4. Power -adapter port
- 5. HDMI port
- 6. USB 3.0 port
- 7. Media-card reader
- 8. Power and battery -status light/ hard -drive activity light
- 9. Left -click area
- 10. Right-click area
- 15. Power button
- 16. Battery
- 17. Regulatory label (in battery bay)
- 
- 
- 
- 
- -
- 1. Mikrofon
- 2. Kamera durum ışığı
- 3. Kamera
- 4. Güç adaptörü bağlantı noktası
- 5. HDMI bağlantı noktası
- 6. USB 3.0 bağlantı noktası
- 7. Ortam kartı okuyucu
- 8. Güç ve pil durum ışığı/sabit sürücü 18. Servis Etiketi etkinlik ışığı
- 9. Sol tıklatma alanı
- 10. Sağ tıklatma alanı

 $F2$ 

 $F3$ 

∫ F4

- 1. Microfone
- 2. Luz de estado da câmara
- 
- **4.** Porta do adaptador de alimentação **13.** Unidade óptica
- 5. Porta HDMI
- 6. Porta USB 3.0
- 
- 8. Alimentação e luz do estado disco rígido
- 9. Área de clique com o botão esquerdo congo 19. Trinco de desbloqueio da bateria

12. USB 2.0 bağlantı noktaları (2)

19. Zaklen za sprostitev baterije

11. Porta de auscultadores 12. Portas USB 2.0 (2)

- 13. Optik sürücü 14. Güvenlik kablosu yuvası
- 
- 15. Güç düğmesi 16. Pil

14. Ranhura do cabo de segurança 15. Botão de alimentação

17. Etiqueta de regulamentação (no compartimento da bateria)

#### 19. Pil serbest bırakma mandalı

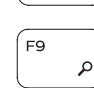

- 13. Unitate optică
- 4. Port pentru adaptorul de alimentare 14. Slot pentru cablu de securitate

- 15. Buton de alimentare
- 16. Bateria
- 17. Etichetă de reglementare (în compartimentul bateriei)
- 18. Etichetă de service
- 19. Dispozitiv de eliberare a bateriei
- 11. Headset port
- 12. USB 2.0 ports (2)
- 13. Optical drive
- 14. Security-cable slot
- 
- 
- 
- 18. Service Tag label
- 19. Battery-release latch
- 
- 3. Câmara
- 
- 
- 
- 7. Leitor de cartões de memória
- da bateria/luz de atividade do
- 

10. Área de clique com o botão direito

16. Bateria

- 1. Microfon 3. Cameră
- 
- 5. Port HDMI
- 6. Port USB 3.0
- 7. Cititor de cartele de stocare
- 8. Led alimentare și stare baterie/led activitate hard disk
- 9. Zonă pentru clic stânga
- 10. Zonă pentru clic dreapta

2. Indicator luminos de stare a camerei 12. Porturi USB 2.0 (2)

18. Etiqueta de serviço

11. Port pentru cască

## Shortcut keys

Teclas de atalho | Taste pentru comenzi rapide Bližnjične tipke | Kısayol tuşları

#### Mute audio

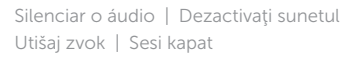

#### Decrease volume

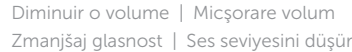

#### Increase volume

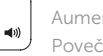

#### Aumentar o volume | Mărire volum

Povečaj glasnost | Ses seviyesini artır

#### Play previous track/chapter

Reproduzir a faixa/capítulo anterior | Redare melodie/capitol anterior Predvajaj prejšnji posnetek/poglavje | Önceki parçayı/bölümü oynat

#### Play/Pause

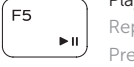

- Reproduzir/pausa | Redare/Pauză
- Predvajaj/premor | Oynat/Duraklat

#### Play next track/chapter

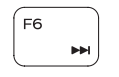

Reproduzir a faixa/capítulo seguinte | Redare melodie/capitol următor Predvajaj naslednji posnetek/poglavje | Sonraki parçayı/bölümü oynat

#### Switch to external display

Mudar para o ecrã externo | Comutare la afişaj extern Preklopi na zunanji zaslon | Harici ekrana geçiş yap

Search

Procurar | Căutare Iskanje | Ara

#### Decrease brightness

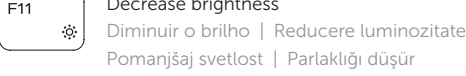

#### Pomanjšaj svetlost | Parlaklığı düşür Increase brightness

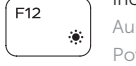

Aumentar o brilho | Creştere luminozitate Povečaj svetlost | Parlaklığı arttır

#### Toggle Fn-key lock

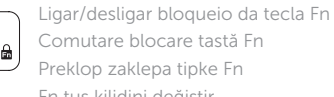

Fn tuş kilidini değiştir

#### Turn off/on wireless

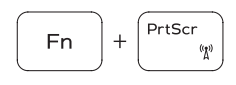

**Fn** 

Ligar/desligar a transmissão sem fios Activare/dezactivare functie wireless Vklopi/izklopi brezžično omrežje Kablosuz özelliğini aç/kapa

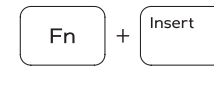

Sleep

Suspensão | Repaus Spanje | Uyku

#### Toggle between power and battery-status light/ hard-drive activity light

Alterna entre a luz de energia e estado da bateria/ luz de atividade do disco rígido

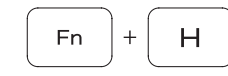

Comută între indicatorul luminos de alimentare și de stare a bateriei și indicatorul luminos de activitate a hard diskului

Preklopi med lučko stanja napajanja/baterije in lučko dejavnosti trdega diska

Güç ve pil durum ışığı/sabit sürücü etkinlik ışığı arasında geçiş yap

#### NOTE: For more information, see *Specifications* at dell.com/support .

- NOTA: Para mais informações, consulte *Especificações* em dell.com/support .
- **Z NOTĂ:** Pentru informatii suplimentare, consultați *Specificații* la adresa dell.com/support .
- OPOMBA: Za več informacij glejte *Tehnični podatki* na dell.com/support .
- NOT: Daha fazla bilgi için bkz. *Özellikler*, dell.com/support .

11. Mikrofonlu kulaklık bağlantı noktası

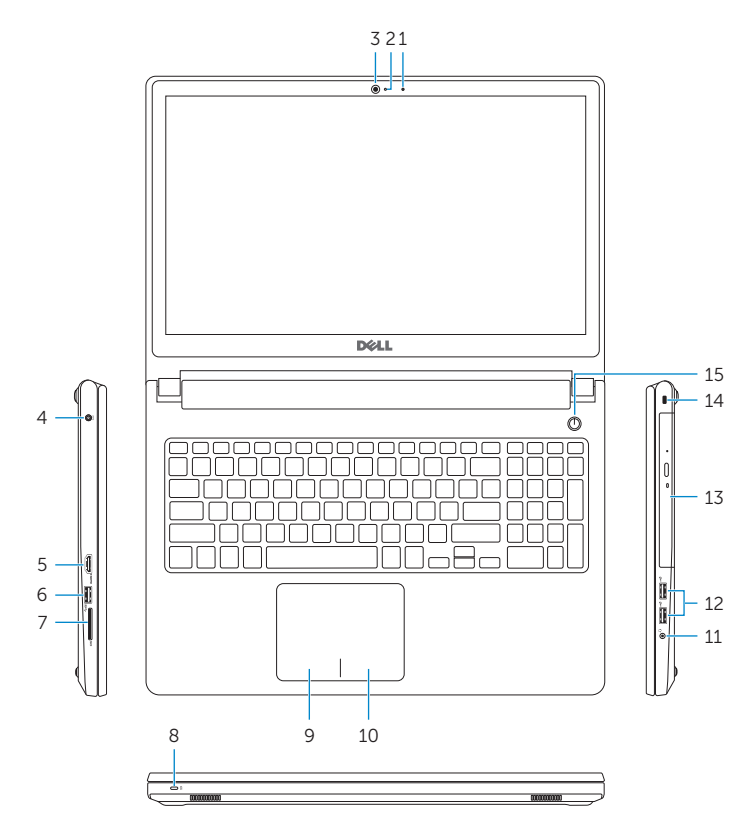

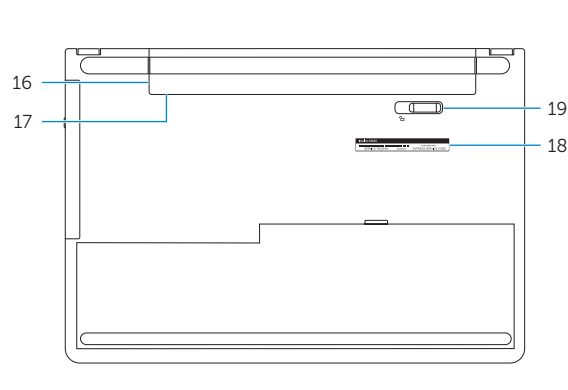